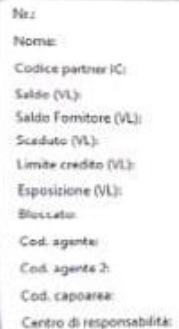

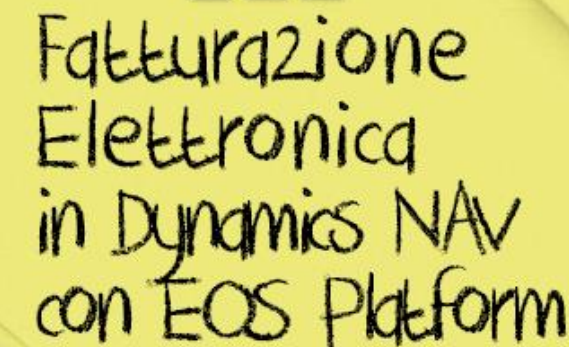

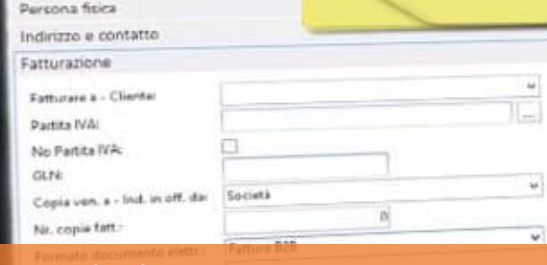

01445544 rogressive H

GUC

#### **Flora Gitti**

flora.gitti@eos-solutions.it **Barbara Coldani**

barbara.coldani@eos-solutions.it **Alessandro Vecchio**

alessandro.vecchio@eos-solutions.it **Andrea Di Ceglie** andrea.diceglie@eos-solutions.it

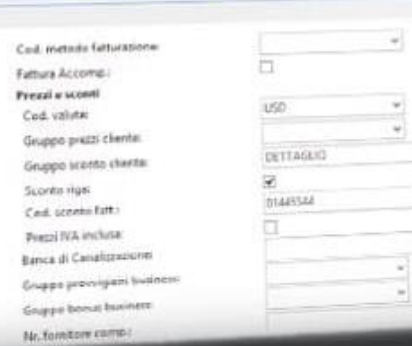

2.322.61 1.649, 80  $4/2.83$  $_{\rm M4}$ 

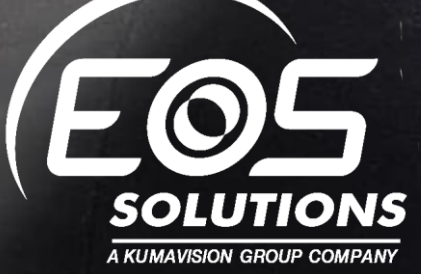

#### f **y** in **the O** www.eos-solutions.it

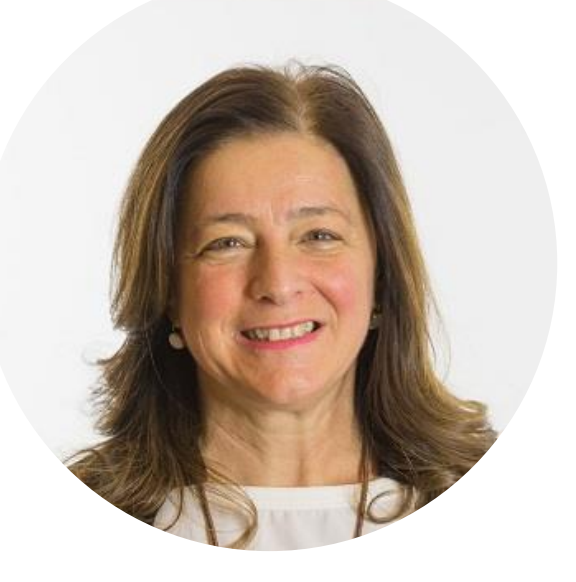

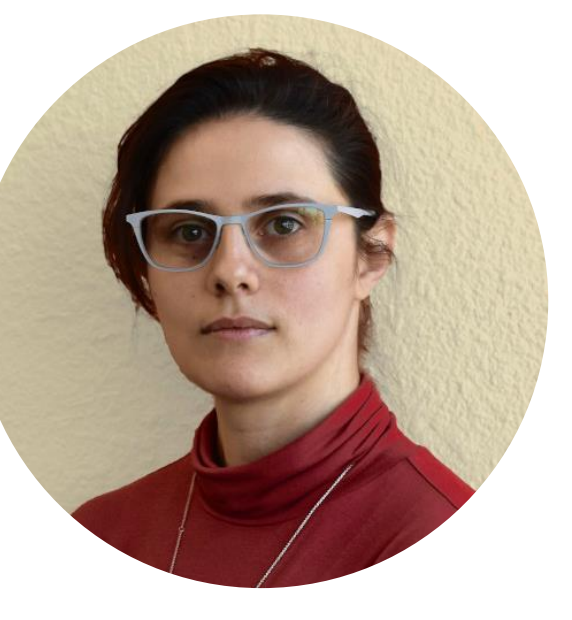

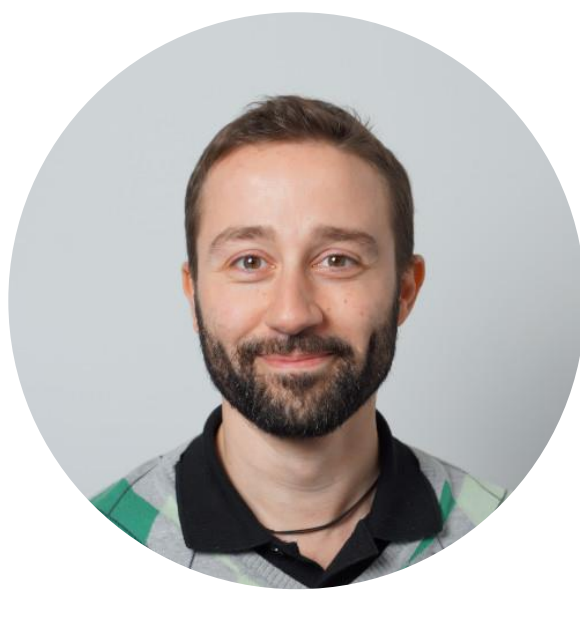

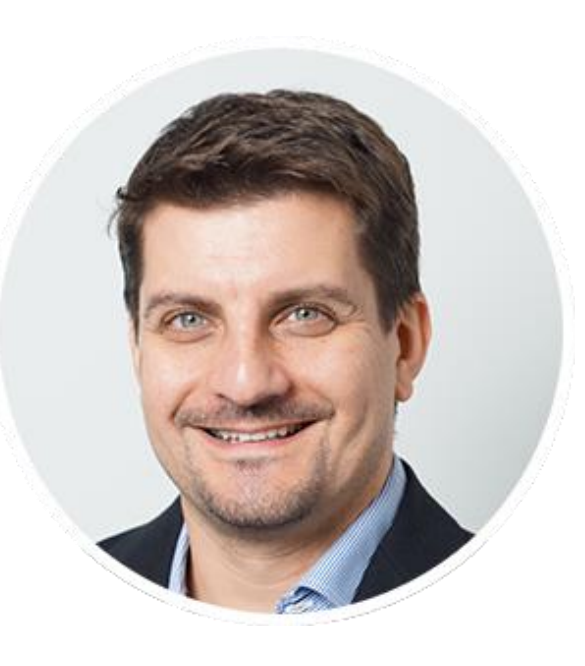

#### **Flora Gitti**

Commerciale Customer Base EOS Solutions

#### **Barbara Coldani**

Senior Consultant EOS Solutions

#### **Alessandro Vecchio**

Software Engineer EOS Solutions

#### **Andrea Di Ceglie**

EOS Labs Team Leader EOS Solutions

### Agenda

 $\rightarrow$  $\bullet$ 

Benvenuti - F. Gitti

Ciclo Attivo in Platform - A. Di Ceglie Demo Ciclo Attivo

 $\rightarrow$ 

 $\rightarrow$ 

www.eos-solutions.it

in

Ciclo Passivo - A. Vecchio Demo Ciclo Passivo

Domande e risposte

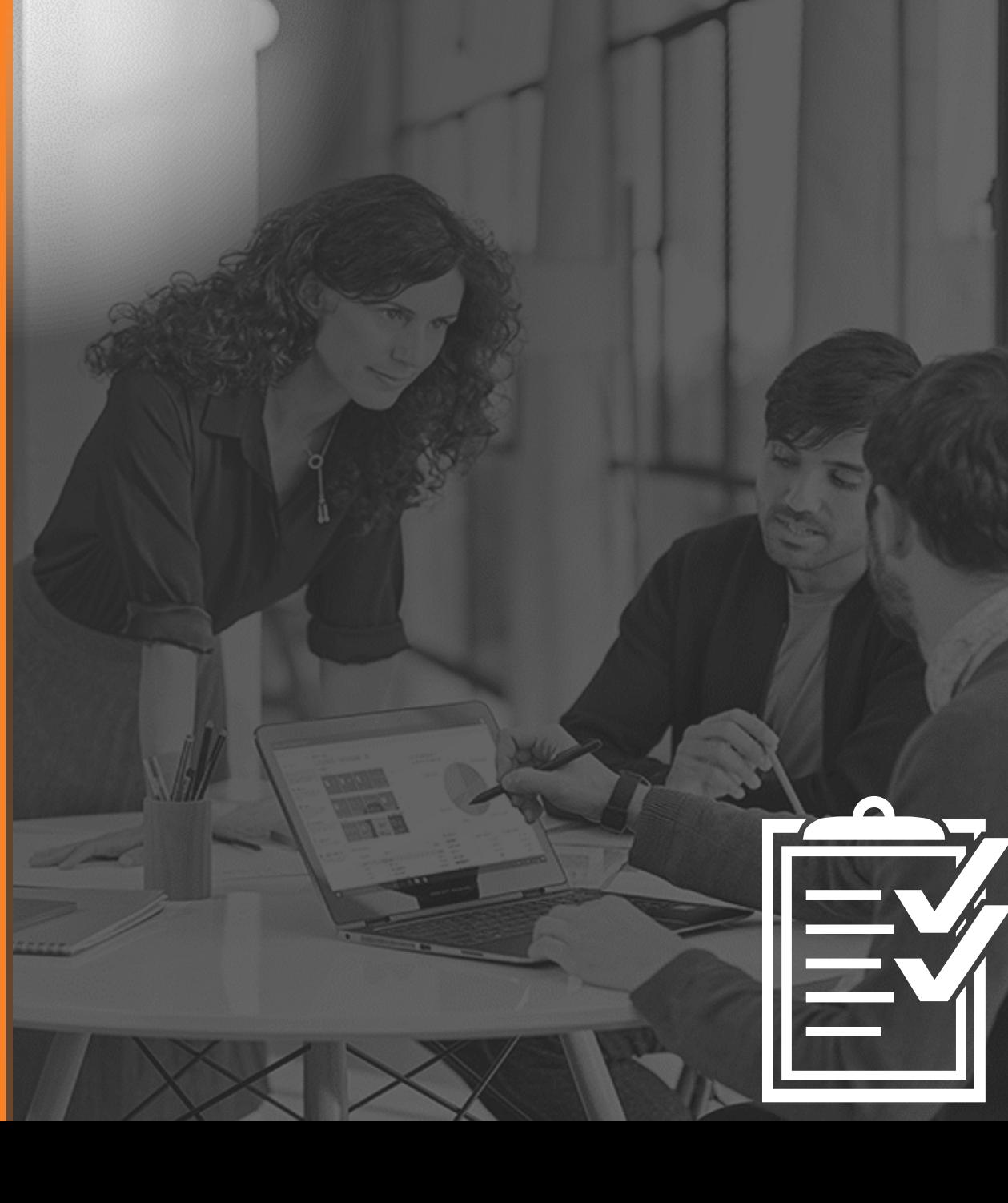

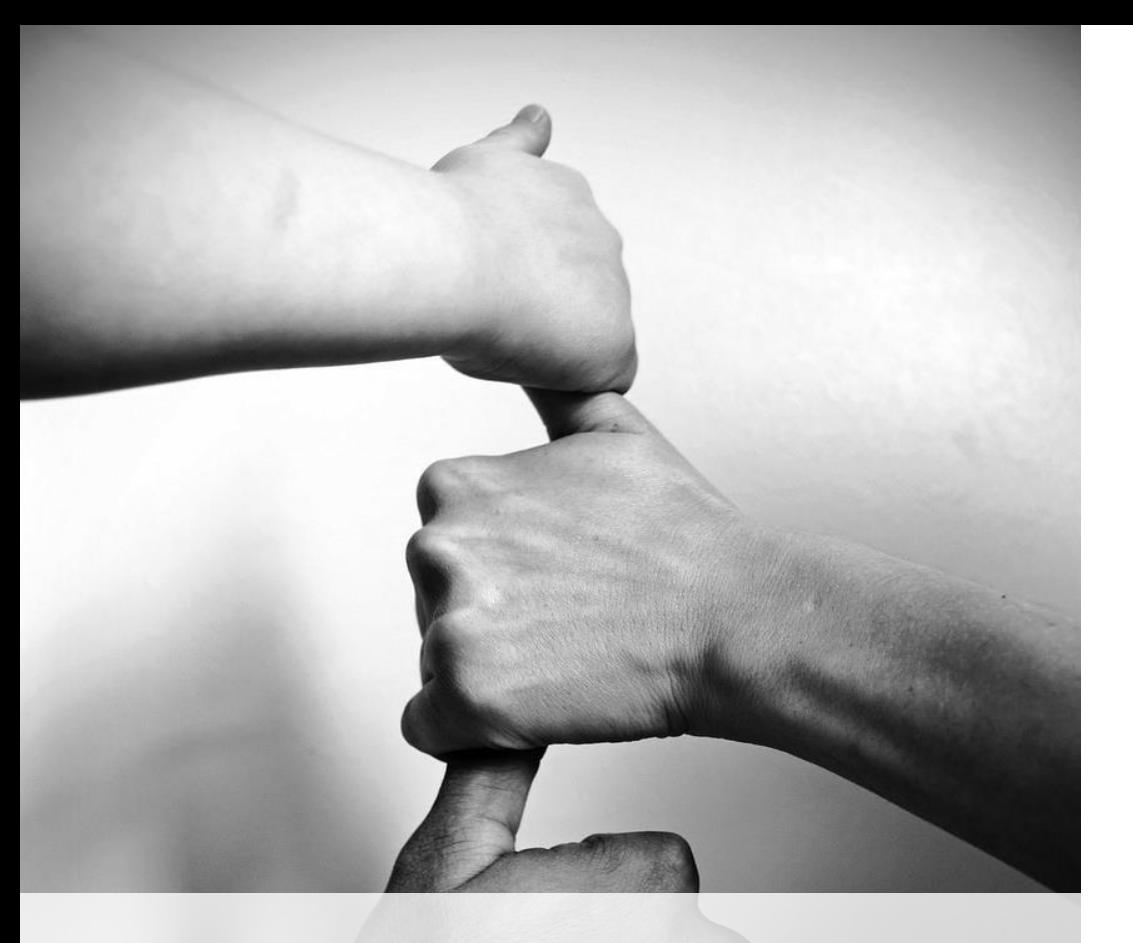

# Il Ciclo Attivo in Platform

• Consente di generare file a norma per l'Italia e per l'estero, sia per il B2B che per la PA. Liberando l'azienda dagli adempimenti per «l'esterometro»

• Consente di salvare e inviare le fatture elettroniche dalla lista delle fatture registrate.

#### **Grazie all'interfacciamento con IX-FE**

• Consente di monitorare lo stato di trasmissione e archiviazione delle fatture elettroniche dalla lista delle fatture registrate. • Consente di schedulare l'invio liberando gli utenti da operazioni ripetitive Consente di spostare le fatture in conservazione in modo automatico

# Il Ciclo Attivo in Platform

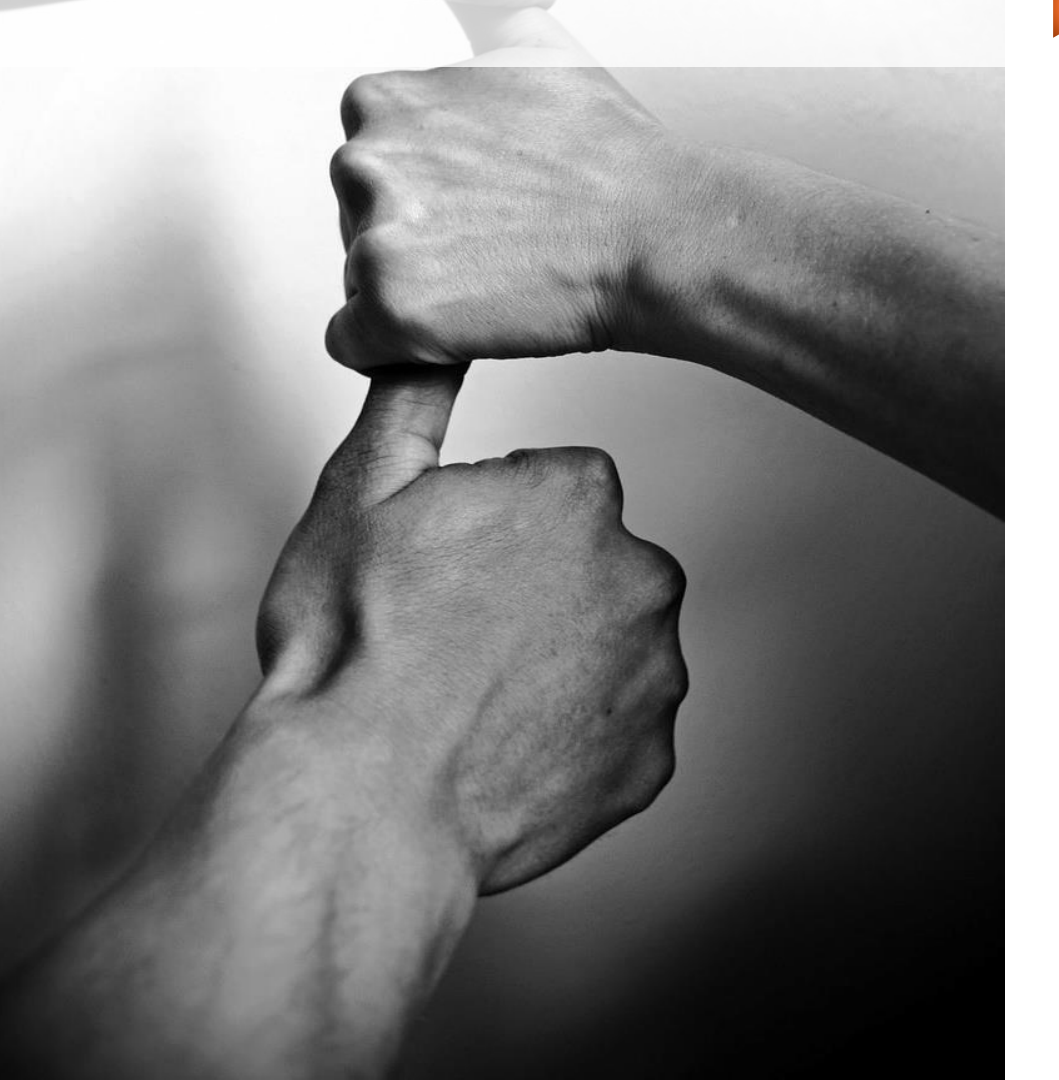

• Include automaticamente i PDF nel file Xml (attivabile/disattivabile per cliente)

- Permette di visualizzare il contenuto del file, anche tramite fogli di stile (Richiede Modulo ciclo passivo)
- Consente di allegare files esterni tramite il collegamento file dello standard di NAV (RecordLink)
- Prevede l'estendibilità per richieste custom dei clienti più importanti (Auchan-Coop-Carrefour, GS1, ENI, A2A…)

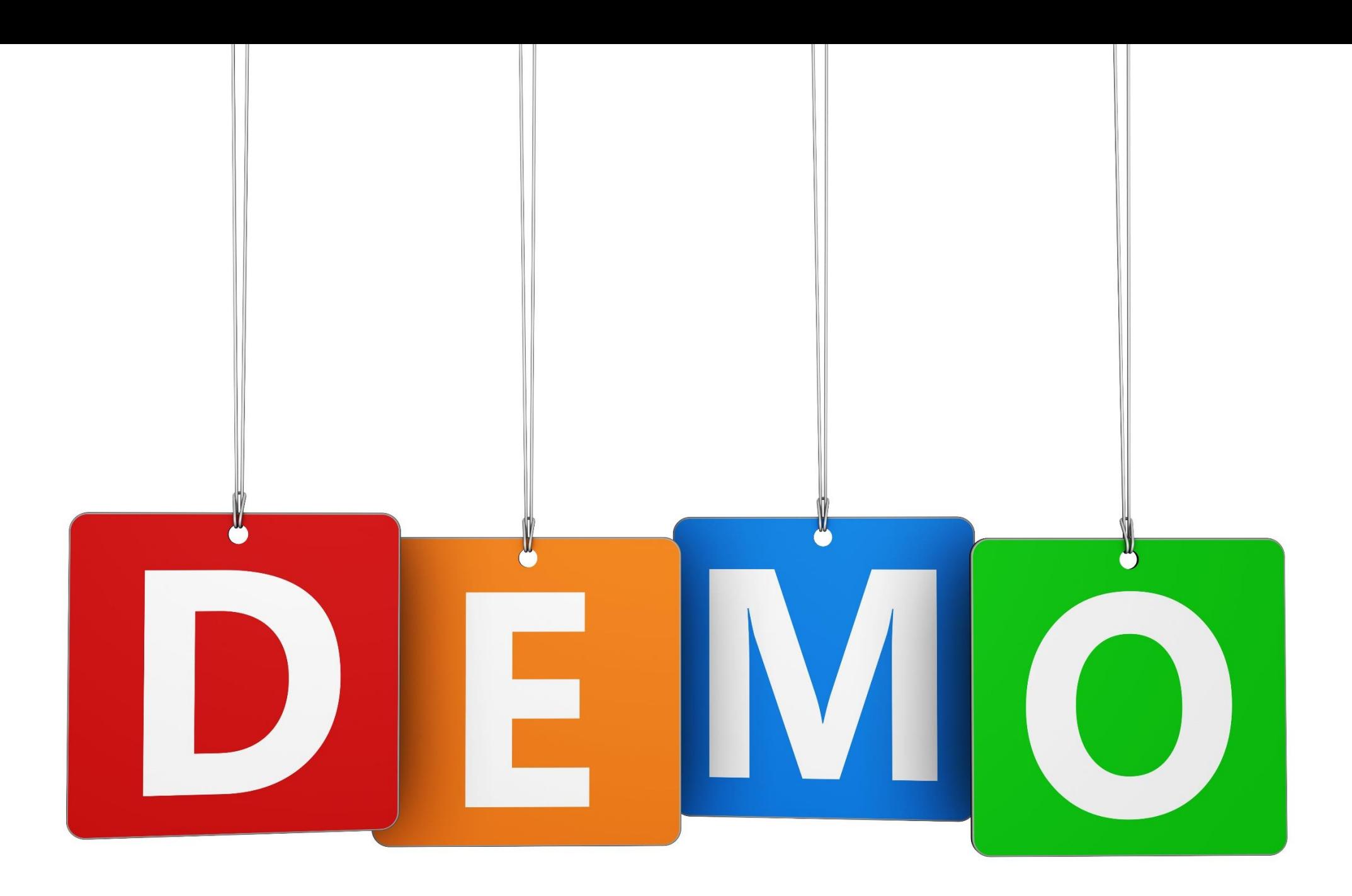

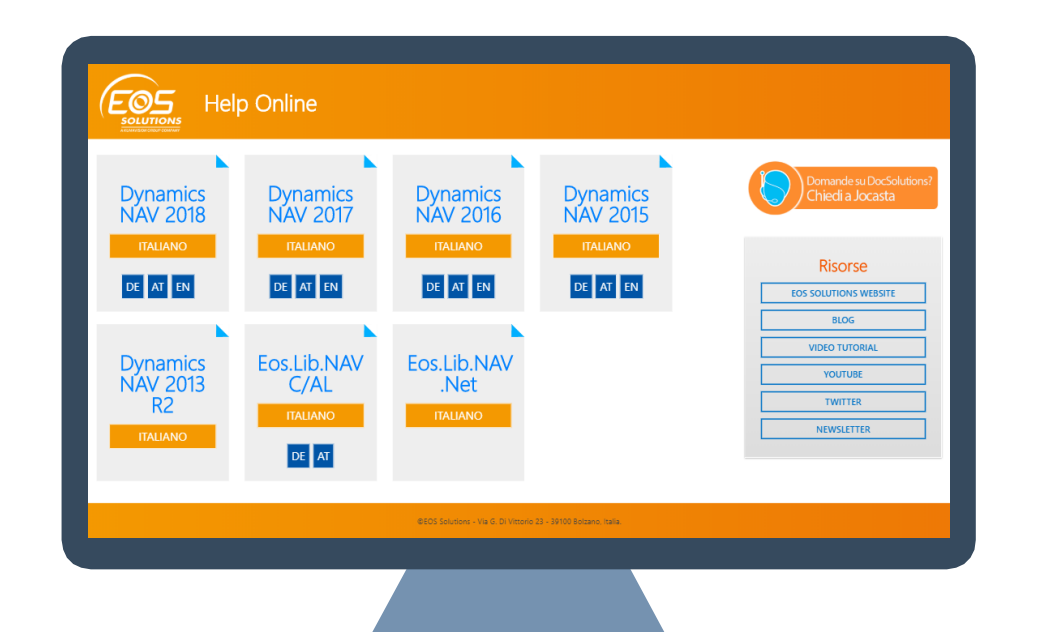

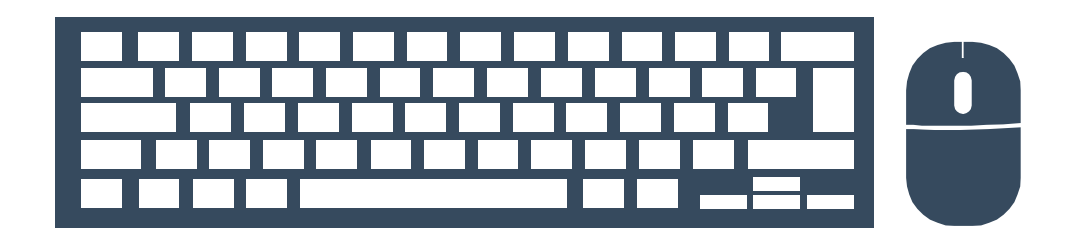

# **[http://](http://help.eos-solutions.it/) help.eos[solutions.it](http://help.eos-solutions.it/)**

### Anagrafiche Clienti in NAV

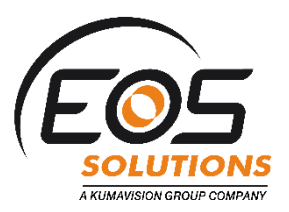

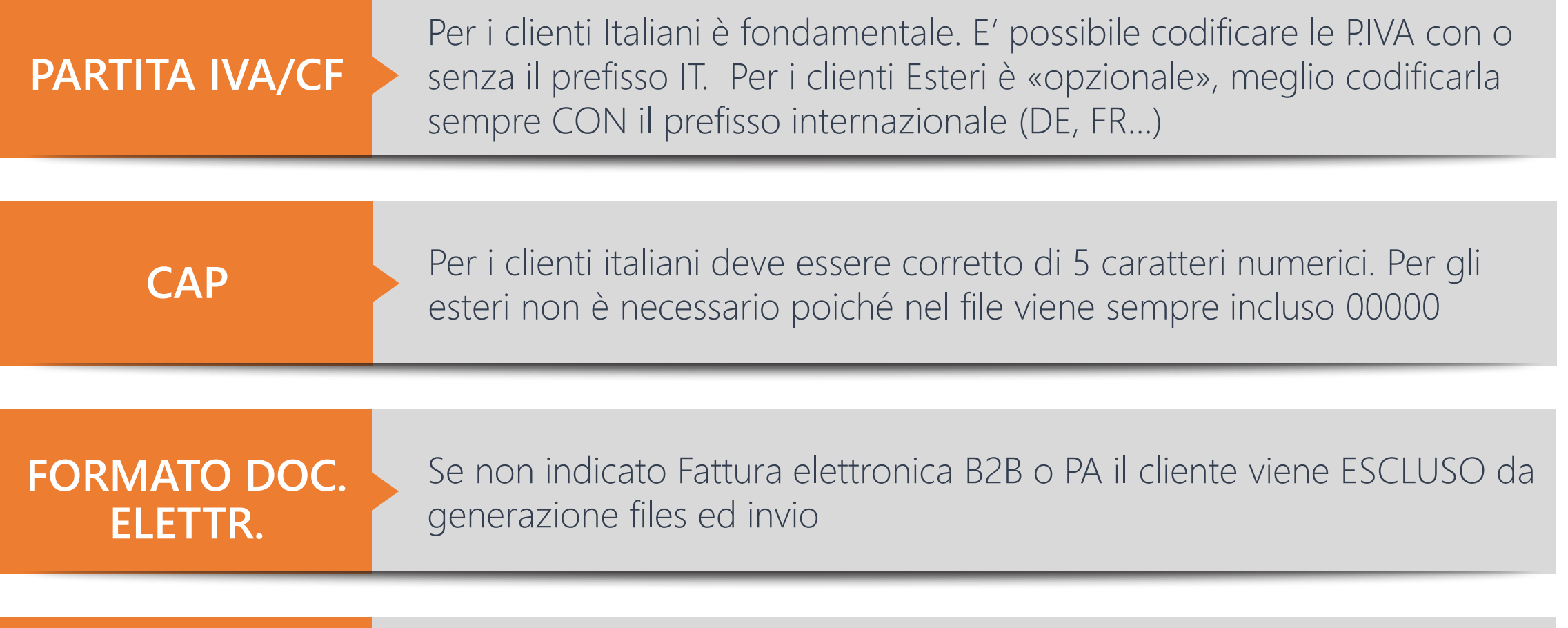

COD. **DESTINATARIO** 

www.eos-solutions.it

Non è obbligatorio e dipende dal cliente

### Destinatari previsti da SDI

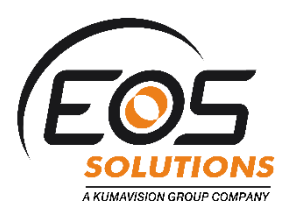

Modalità con la quale viene indentificato il destinatario della fattura:

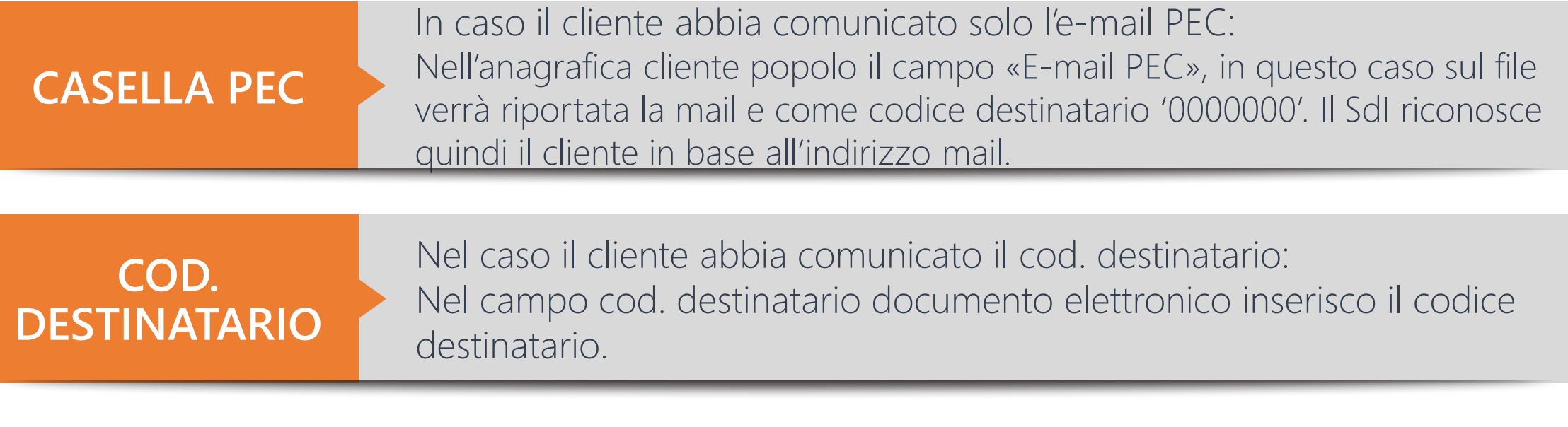

#### **PARTITA IVA/CF**

Se non sono a conoscenza di nessuno dei dati precedentemente menzionati, allora nel campo Cod. destinatario riporto '0000000'. Il SdI riconoscerà il cliente in base alla PI o CF definito nel file

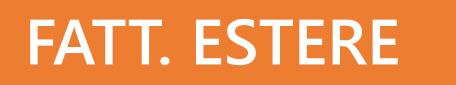

www.eos-solutions.it

In caso di fattura emessa verso soggetti non residenti, non stabiliti, non identificati in Italia, e inviata al Sistema di Interscambio al fine di trasmettere i dati in vece della dichiarazione Dati Fatture, impostare 'XXXXXXX' nel cod. destinatario

### Fatt. Elett. Attiva - Setup Pagamenti

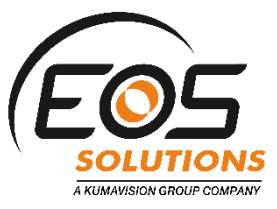

#### Metodi di pagamento ·

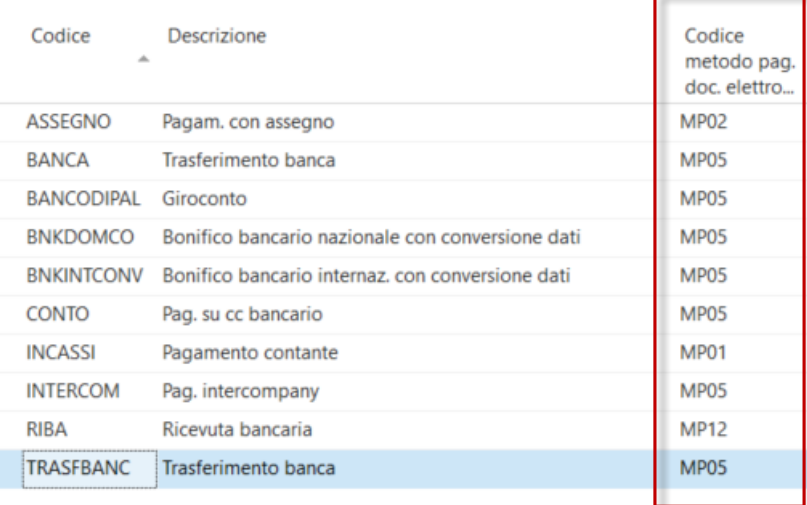

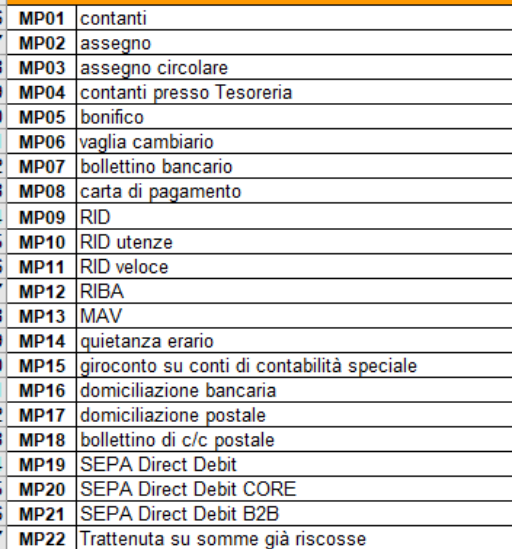

Condizioni pagamento ·

Digita per filtrare (F3) Codice

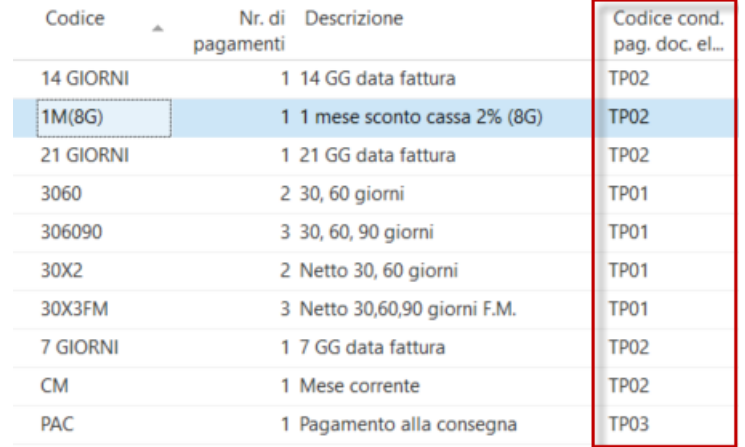

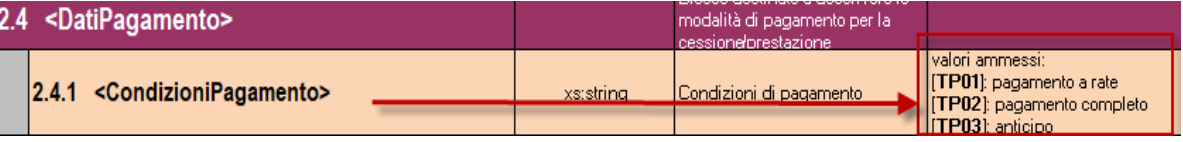

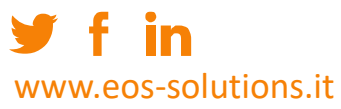

#### Fatt. Elett. Attiva – Tipo documento

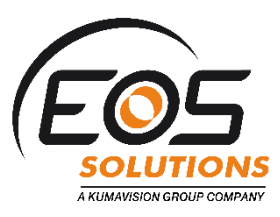

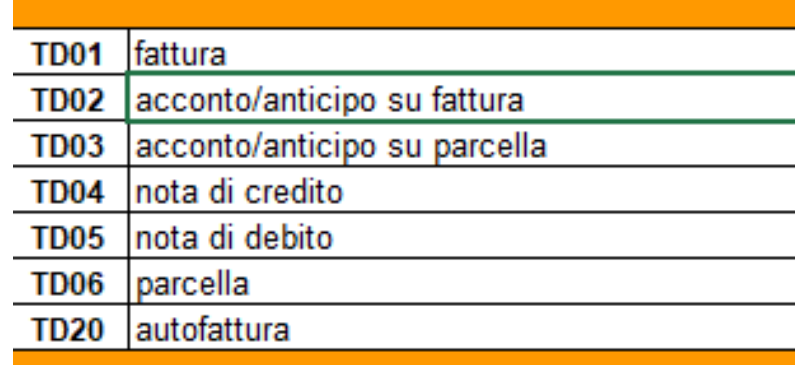

TD01 – Fattura: da registrazione fattura provvisoria TD02 – Acconto/Anticipo su fattura: se le condizioni di pagamento = TP03 TD03 – Acconto/anticipo su parcella: non gestito TD04 – Nota di credito: da registrazione di NC provvisoria TD05 – Nota di debito: (non gestito) esportato come TD01 TD06 – Parcella: (non gestito) esportato come TD01 TD20 – Autofattura: se il cliente della fattura è quello definito nel setup EOS Platform come Cliente Autofattura

www.eos-solutions.it

# Controllare il file generato?

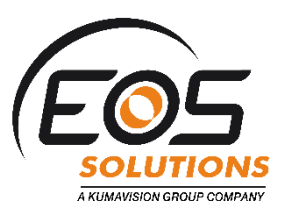

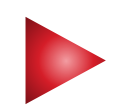

E' possibile fare il controllo base di conformità all'Xsd usando Notepad++ con il PlugIn XmlTools o altri tool gratuiti

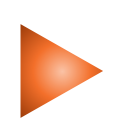

Usando il sito delle fatture PA si hanno ulteriori controlli (P.IVA, importi) [http://sdi.fatturapa.gov.it/SdI2FatturaPAWeb/AccediAlServizioAction.do?p](http://sdi.fatturapa.gov.it/SdI2FatturaPAWeb/AccediAlServizioAction.do?pagina=controlla_fattura) agina=controlla\_fattura

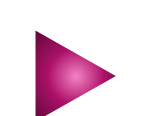

A questo link è possibile trovare l'elenco dei possibili errori: [http://www.fatturapa.gov.it/export/fatturazione/sdi/Elenco\\_Controll](http://www.fatturapa.gov.it/export/fatturazione/sdi/Elenco_Controlli_V1.5.pdf)  $V1.5.$ pd $t$ 

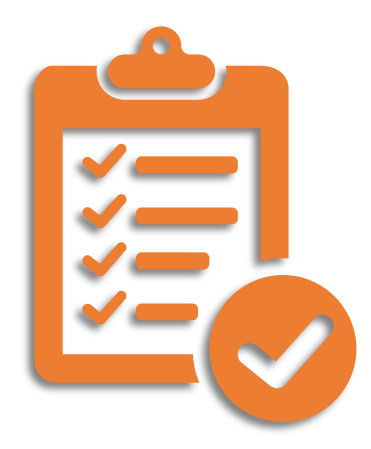

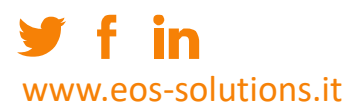

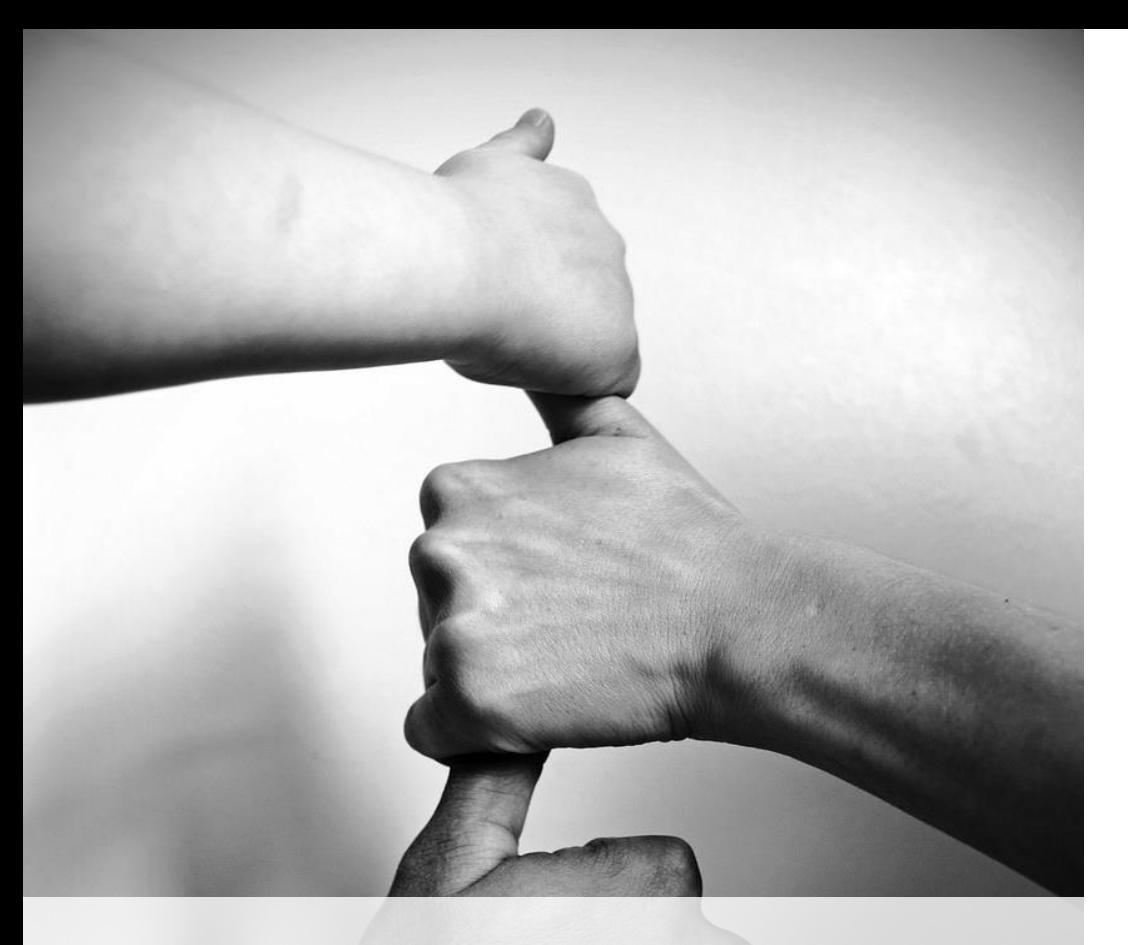

# Il Ciclo Passivo in Platform

• Consente di importare sia file firmati Xml o P7M che non firmati

• Importa direttamente dall'intermediario (Abletech) o da cartella / file

• Permette di visualizzare i documenti in anteprima

Genera le testate delle fatture provvisorie. Riconoscendo i dati del XML e validandoli rispetto a NAV

Genera le righe delle fatture provvisorie. Riconcilia ordini di acquisto e carichi merce. Abbina righe di servizio tra il file e l'Xml

# Il Ciclo Passivo in Platform

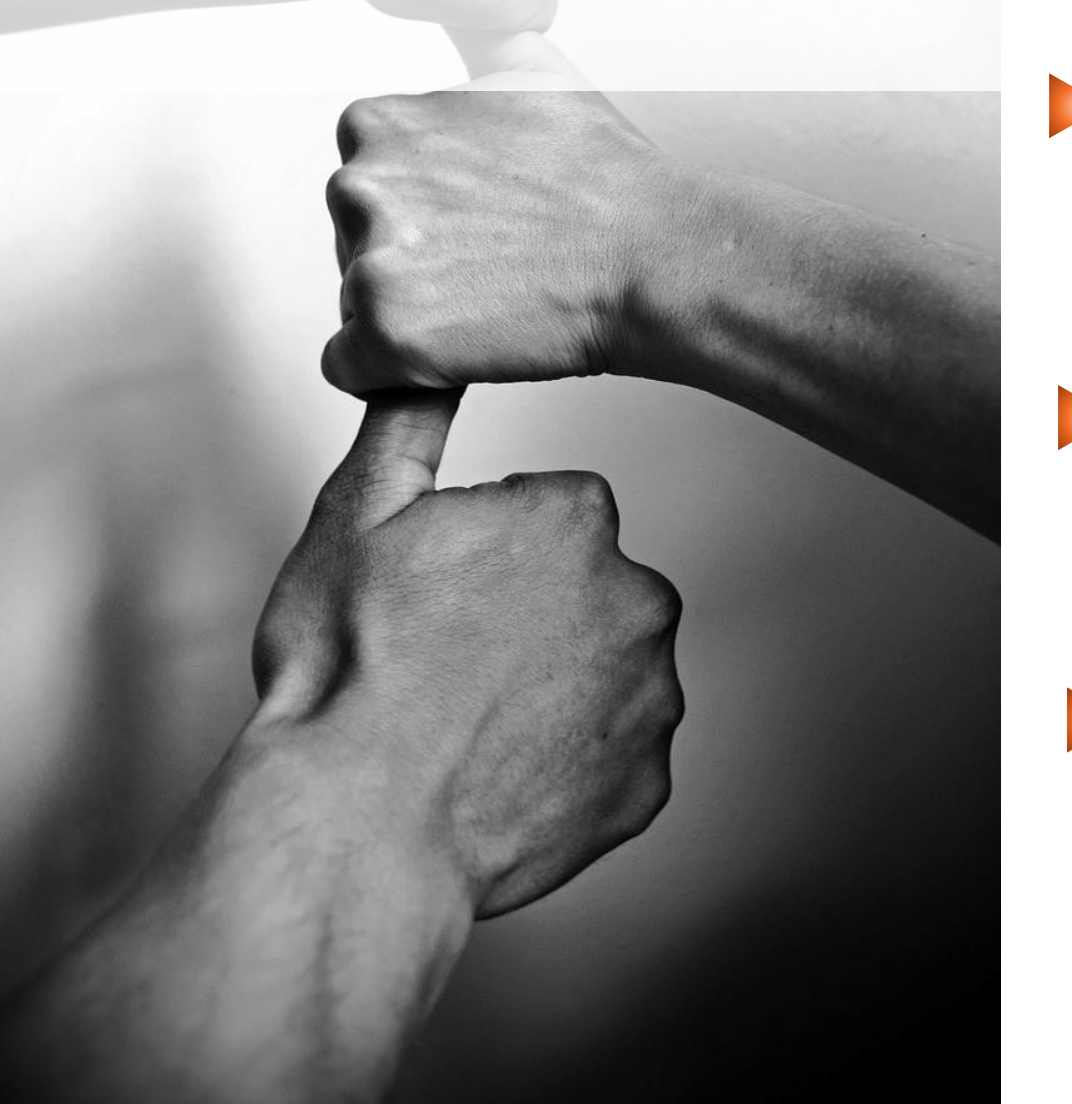

Il processo di import e creazione fatture è schedulabile, liberando gli utenti da attività ripetitive

Il matching tra le informazioni nel xml e NAV è configurabile per fornitori / gruppi fornitori definendo diversi livelli di accuratezza e di avvisi

• Consente di visualizzare i files Xml anche tramite fogli di stile. Permette di visualizzare gli allegati contenuti nei files XML

**• Traccia il protocollo di ricezione** dell'intermediario abilitando il trasferimento dei documenti ricevuti in conservazione sostitutiva in modo del tutto automatico (con IX-FE)

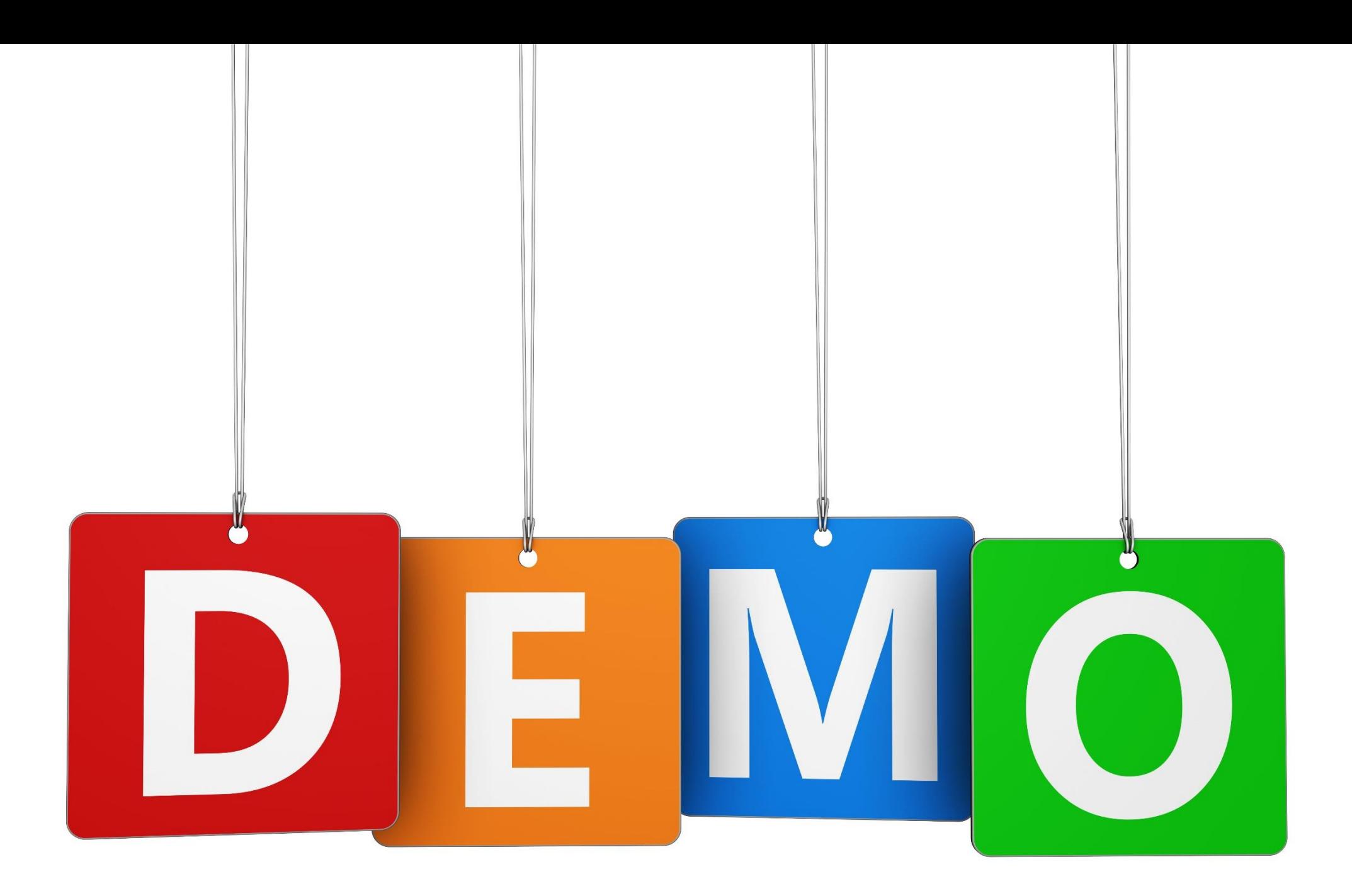

# Ciclo Passivo – in EOS Platform

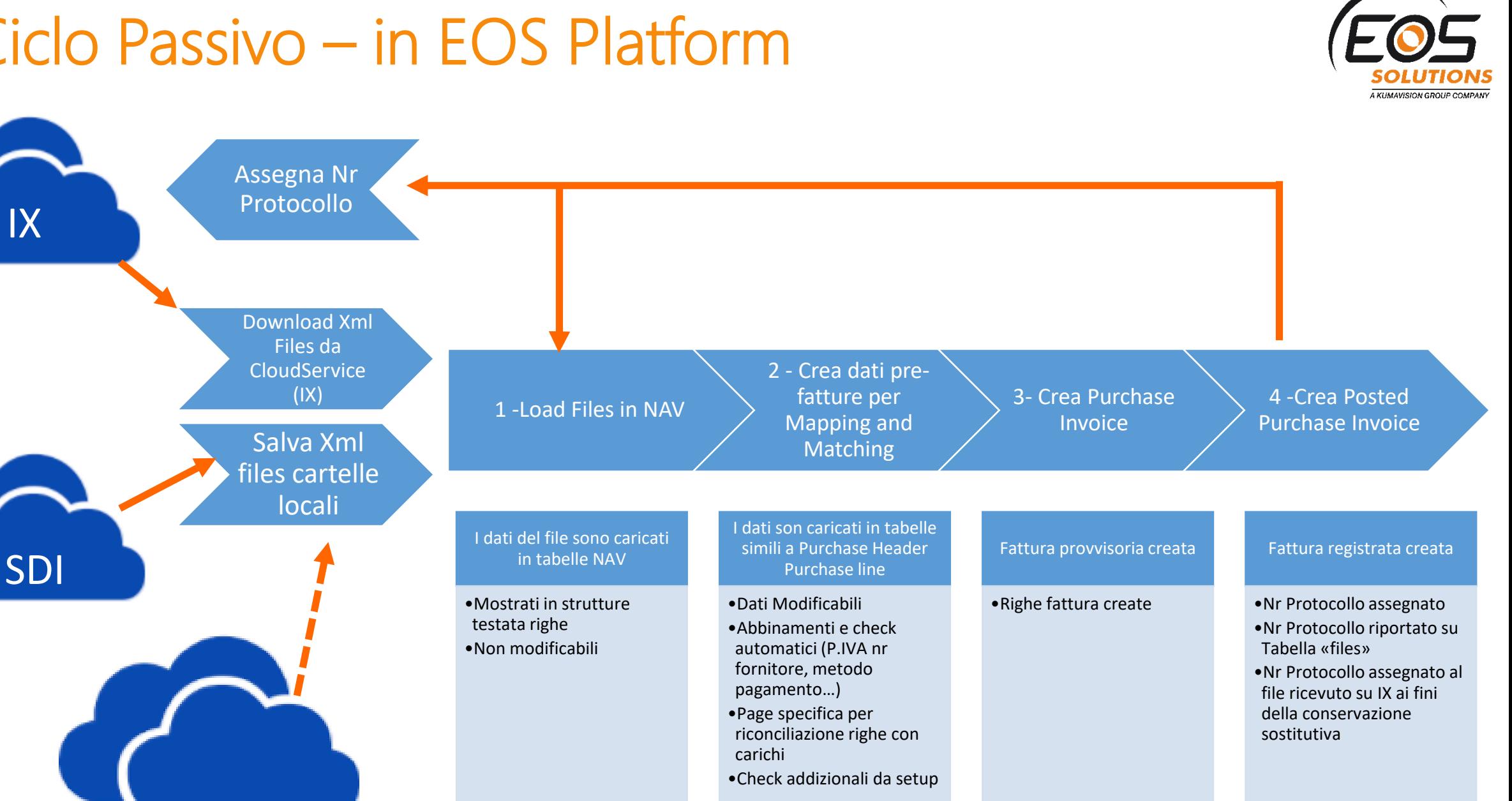

www.eos-solutions.it

IX

#### Fatt. Elett. Passiva – Setup

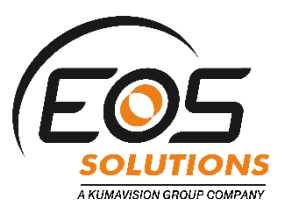

Sul nostro help trovate le descrizioni ed i video esplicativi:

<http://help2018.eos-solutions.it/main.aspx?lang=it-IT&content=ConEOSNPInvoicingFinancialManagement.html>

<http://help2018.eos-solutions.it/main.aspx?lang=it-IT&content=ConEOSNPSetupInvoicingFinancialManagement.html>

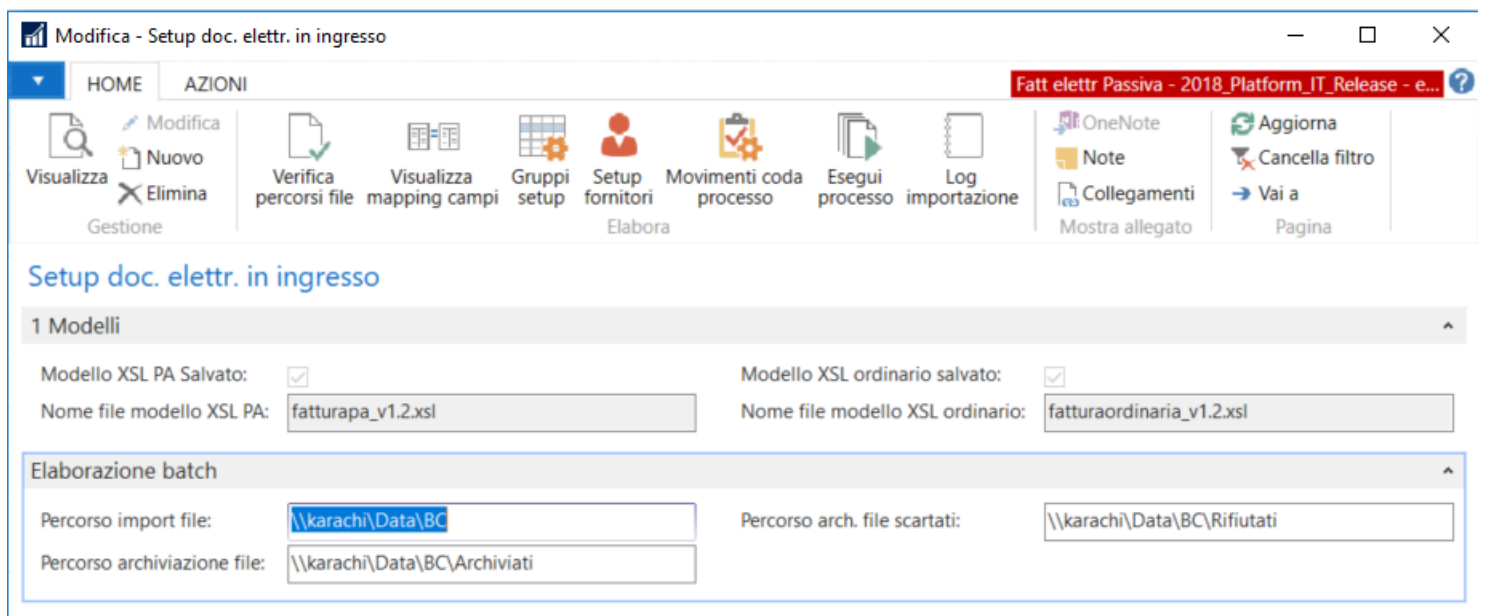

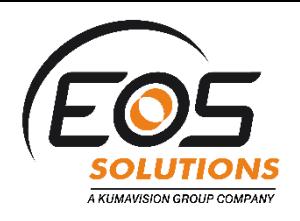

# Viewer gratuito per consultare la fattura XML

#### MyInvoice fornito da Able Tech

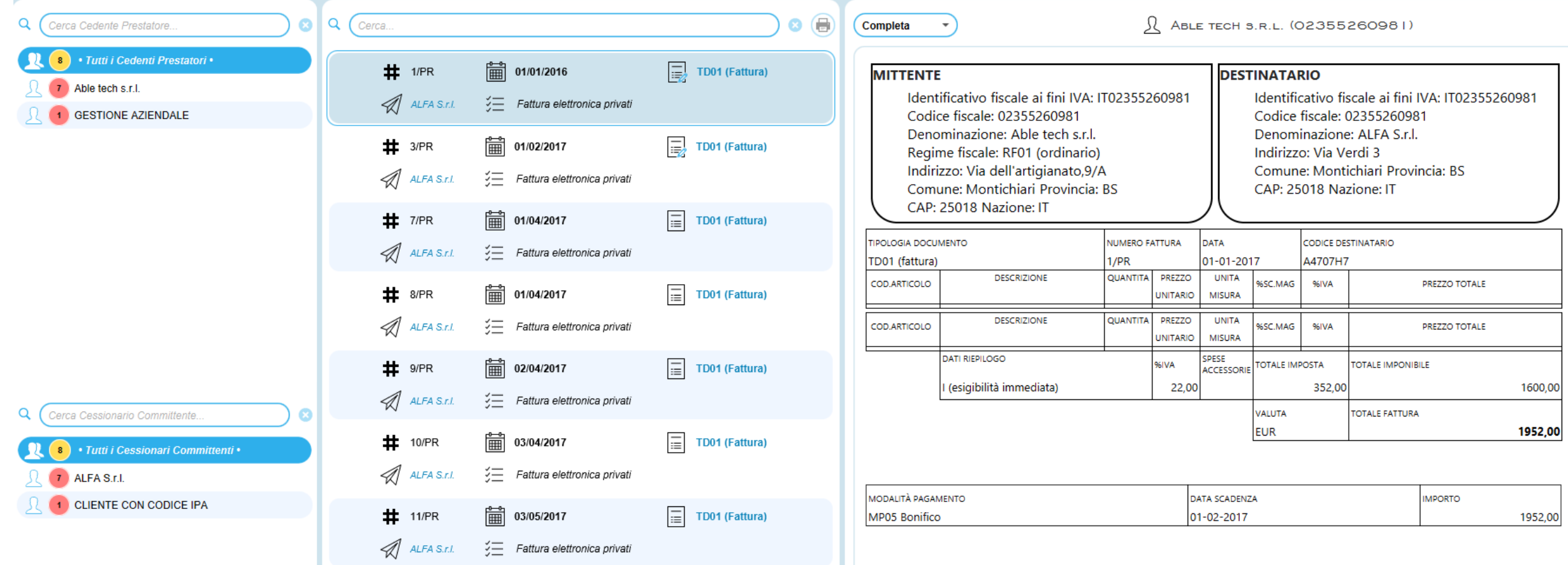

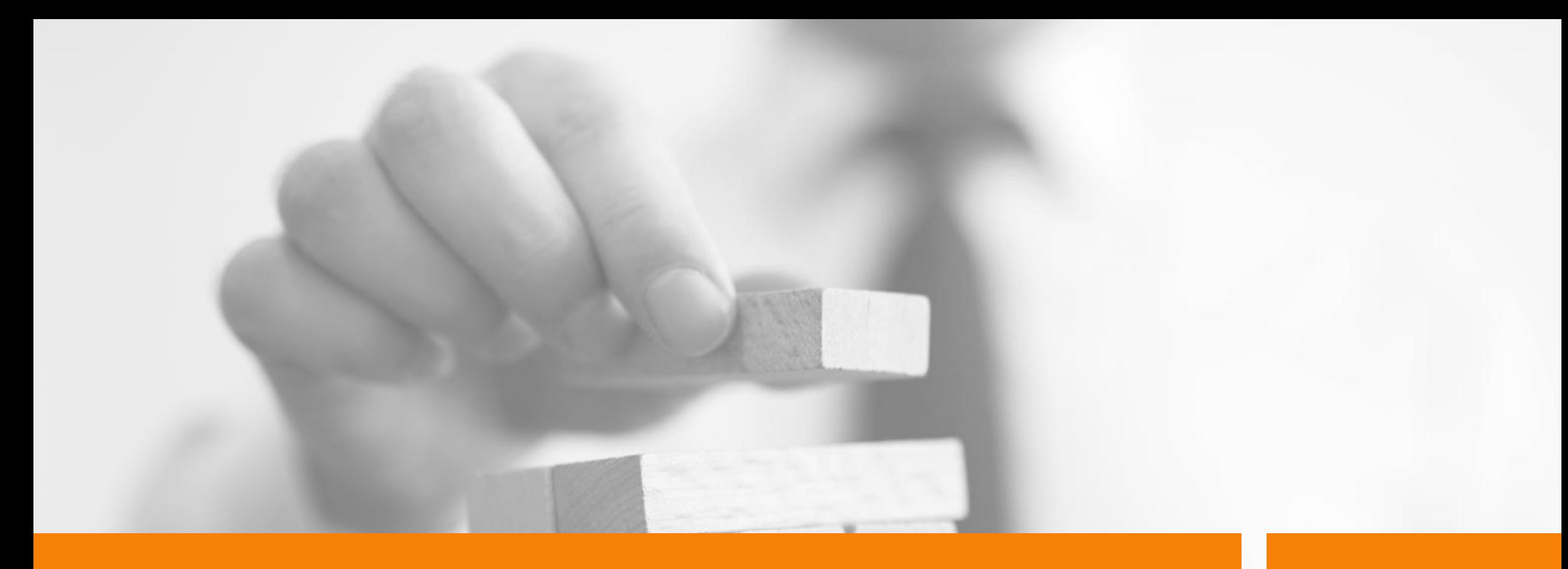

# Integrazione IX-FE

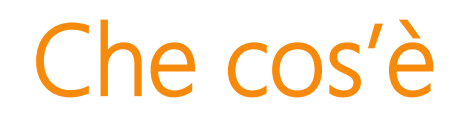

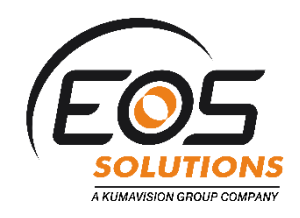

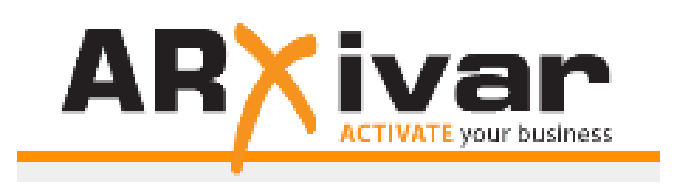

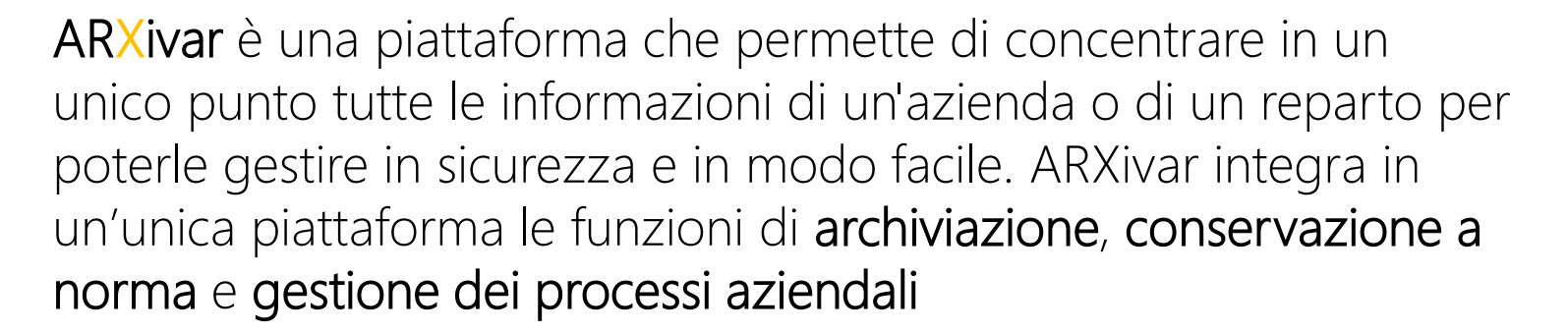

IX-FE è il *s*ervizio di intermediazione che consente l'invio e la ricezione delle fatture elettroniche e la loro conservazione E' un servizio accreditato al canale Web Service del SDI di SOGEI [Video Tutorial IXFE](https://www.youtube.com/watch?v=0fcDF3tNR34#action=share)

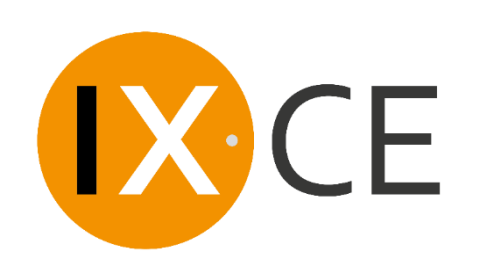

**IX.FE** 

IX-CE è il servizio in outsourcing per la conservazione elettronica a norma che assicura il valore legale dei documenti informatizzati [Video Tutorial IXCE](https://www.youtube.com/watch?v=rHIinLRFAnY&feature=youtu.be)

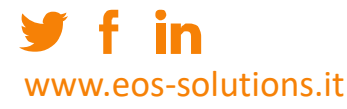

### Che cos'è

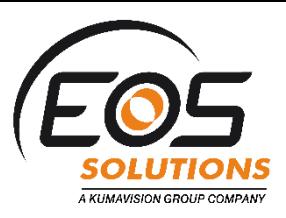

Sul portale IX (accedendo con le credenziali riservate, nell'area Knowledge Base del menù assistenza) è possibile consultare i video tutorial sul funzionamento del portale, relativamente alla fatturazione e alla conservazione dei documenti.

#### [Video Tutorial IXFE](https://www.youtube.com/watch?v=0fcDF3tNR34#action=share)

www.eos-solutions.it

SERVIZIO DI FATTURAZIONE ELETTRONICA Accesso e overview funzionalità Upload file (4:38) Archivio file caricati ed organizzazione (5:42) Controllo file xml caricato ed invio (6:30) Notifiche SDI (6:54) Visualizzazione fatture trasmesse e organizzazione (7:25) Visualizzazione storia fattura (9:28) Tipologie di notifica (10:08) Parametri fatture archiviate (11:10) Ricerca avanzata fatture (12:00) RICEZIONE FATTURE Accesso e overview (13:20) Visualizzazione fatture ricevute e organizzazione (13:51) Ricerca fatture (14:38) Esito (14:54) Menù Preferenze (15:08) Sezionali IVA (16:05)

#### [Video Tutorial IXCE](https://www.youtube.com/watch?v=rHIinLRFAnY&feature=youtu.be)

SERVIZIO DI CONSERVAZIONE ELETTRONICA A NORMA Elenco classi documentali abilitate (1:06) Creazione versamento (2:24) Upload documento in versamento (3:26) Elenco versamenti e stati (7.00) Visualizzazione documenti versamento e organizzazione (10:33) Azioni (11:41) Pacchetti di archiviazione (13:10) Ricerca (14:13) Pacchetto di consultazione (15:22) Sezionale IVA (17:40) Sequenze numeriche (20:40) Report sequenze numeriche (21:07) Manuale conservazione e mandato (22:27) Upload Fatture attive PA (23:00)

#### Integrazione IX-FE – Setup

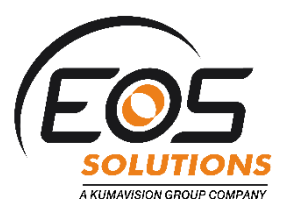

Sul nostro help trovate le descrizioni e i video esplicativi:

**http://help2018.eossolutions.it/main.aspx?lang=it-[IT&content=ConEOSNPInvoicingFinancialManag](http://help2018.eos-solutions.it/main.aspx?lang=it-IT&content=ConEOSNPInvoicingFinancialManagement.html) ement.html**

**http://help2018.eossolutions.it/main.aspx?lang=it-[IT&content=TechEOSNPIXFE\\_NoteTecniche.html](http://help2018.eos-solutions.it/main.aspx?lang=it-IT&content=TechEOSNPIXFE_NoteTecniche.html)**

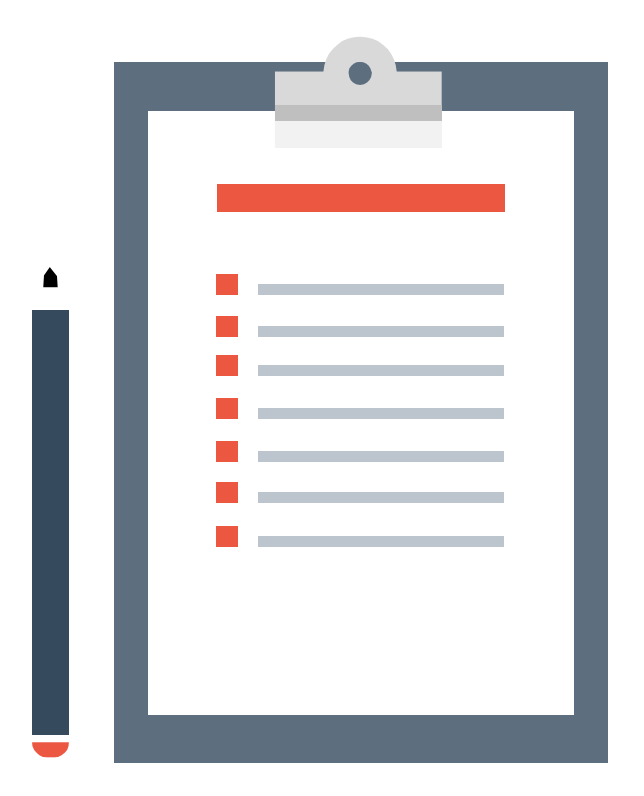

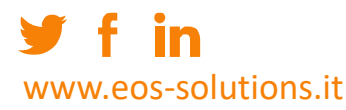

## La soluzione si applica alle release di NAV…

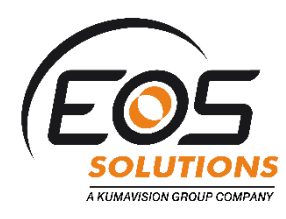

e...

#### **Dynamics 365 Business Central**

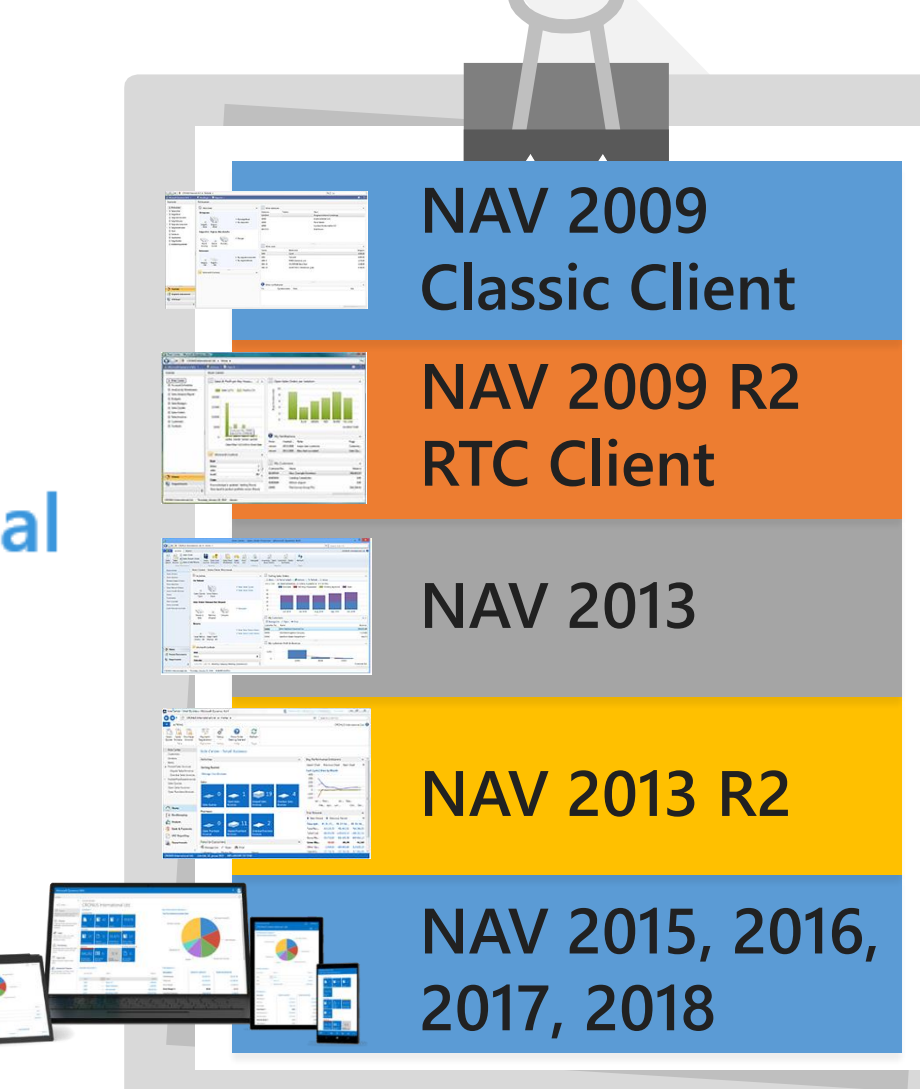

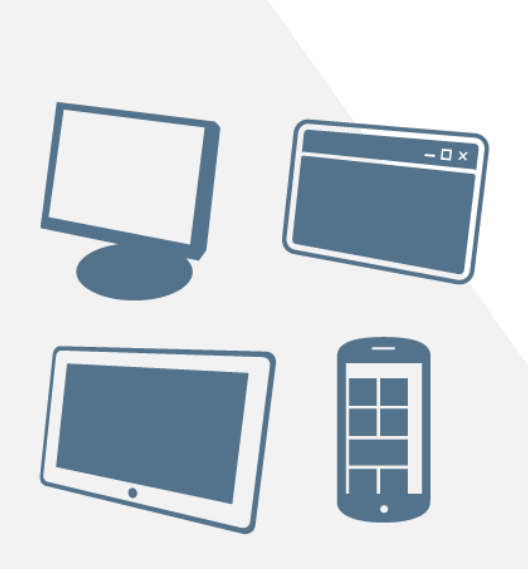

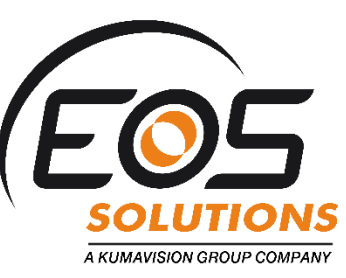

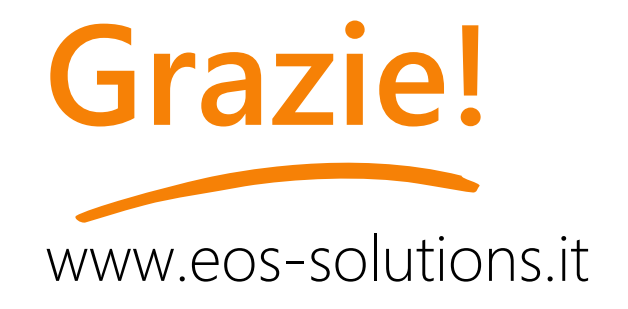

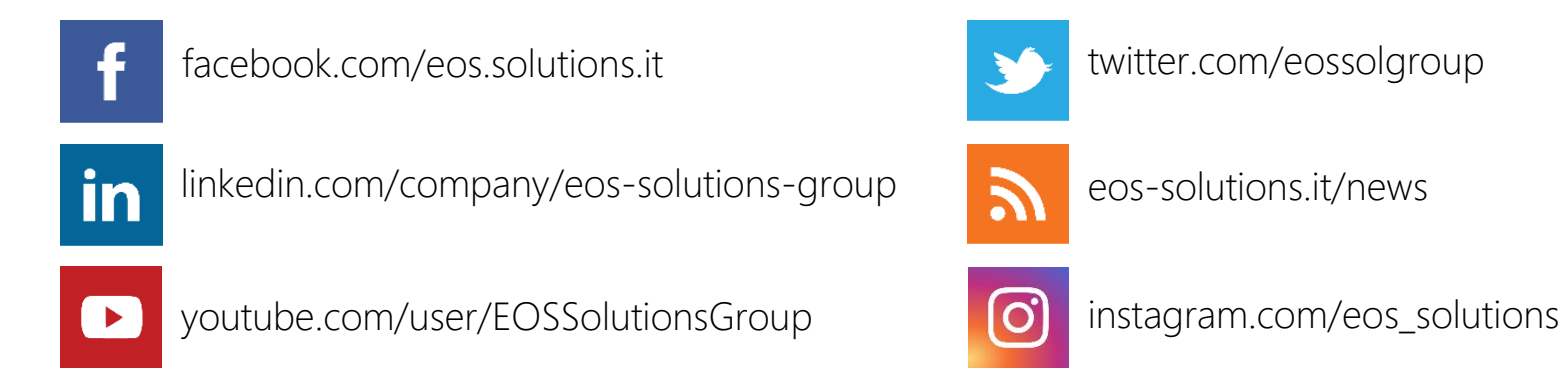

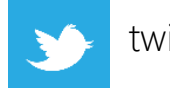

twitter.com/eossolgroup

 $\mathbf{z}$ 

eos-solutions.it/news

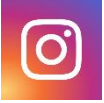

**fatturazioneb2b@eos-solutions.it**

www.eos-solutions.it/fatturazioneb2b

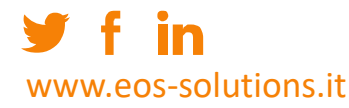